Comme nous ne pourrons pas réintégrer les locaux de la faculté en Janvier, vous allez faire votre présentation de manière virtuelle avec enregistrement. Si vous voulez apparaitre en vidéo, c'est tout à fait possible, mais le plus simple est d'enregistrer la narration dans Powerpoint et d'exporter le fichier en vidéo à mettre sur YouTube en mode non-répertorié. De cette façon nous pouvons lire votre vidéo, mais il ne sera pas visible de tous.

Je vous rappelle les consignes :

- 1. Votre case report doit être présenté en 4 minutes. Cela équivaut à 600-750 mots en général.
- 2. Il doit être présenté dans un anglais accessible à tous. Pour vérifier que vous avez pensé à tout expliquer, je vous conseille cet outil : [http://global.longmandictionaries.com/vocabulary\\_checker](http://global.longmandictionaries.com/vocabulary_checker)

Vous collez votre texte de narration et vous choisissez la "*high frequency list*" (c'est-à-dire les 3000 mots les plus utilisés en anglais, qui apparaitront en bleu) Vous pouvez ensuite vérifier que vous avez suffisamment expliqué les mots qui n'apparaissent pas en bleu.

3. Vous ferez ensuite votre diaporama.

## La diapo de titre

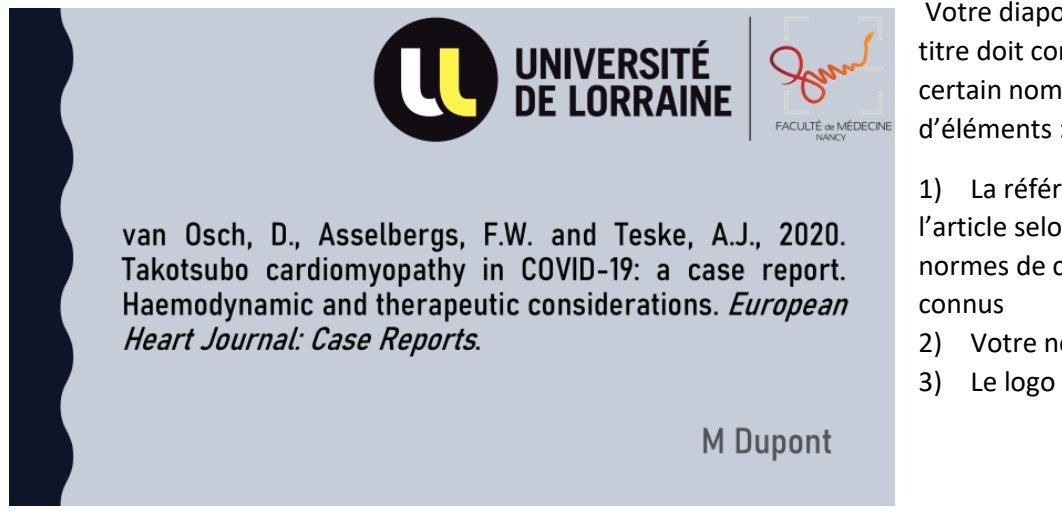

Vous pouvez ajouter de manière facultative une illustration, la date, votre formation et un sous-titre.

## Le corps de la présentation

La suite de votre présentation doit commencer par la présentation du cas**. Ne perdez pas de temps à tenter d'expliquer tout dans une introduction.** Vous apporterez les explications au fur et à mesure qu'elles sont nécessaires.

Limitez la quantité de texte, et utilisez des illustrations lorsque c'est utile.

Lorsque vous avez raconté le cas, vous traiterez la partie discussion. Là encore, méfiance de ne pas aller trop dans le détail. Qu'est ce qui vous parait pertinent ?

Votre diapositive de titre doit comporter un certain nombre d'éléments :

1) La référence de l'article selon une des normes de citation

- 2) Votre nom
- 3) Le logo de la faculté

## Conclusion

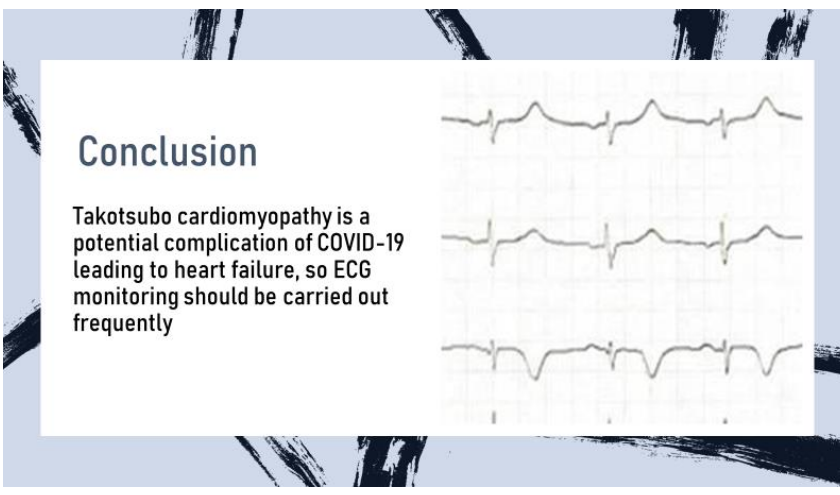

L'objectif de la conclusion est d'aboutir à un message essentiel que vous souhaitez que l'on retienne. C'est le seul endroit dans toute sa présentation où on utilise une phrase rédigée.

- 4. Enregistrez la narration en anglais simple. L'outil d'enregistrement se situe dans l'onglet « diaporama » du ruban
- 5. Exportez votre fichier en vidéo : [https://support.microsoft.com/fr-fr/office/enregistrer-une-pr%C3%A9sentation-en-tant-que](https://support.microsoft.com/fr-fr/office/enregistrer-une-pr%C3%A9sentation-en-tant-que-vid%C3%A9o-dans-powerpoint-ba919059-523d-40a8-b99c-08d18996c09d)[vid%C3%A9o-dans-powerpoint-ba919059-523d-40a8-b99c-08d18996c09d](https://support.microsoft.com/fr-fr/office/enregistrer-une-pr%C3%A9sentation-en-tant-que-vid%C3%A9o-dans-powerpoint-ba919059-523d-40a8-b99c-08d18996c09d)
- 6. Mettez votre vidéo sur YouTube (ou un autre site d'hébergement vidéo)

[https://support.google.com/youtube/answer/157177?hl=fr&ref\\_topic=9257440](https://support.google.com/youtube/answer/157177?hl=fr&ref_topic=9257440)

**7.** Envoyez votre lien YouTube entre de 10 et le 18 janvier à votre enseignant, qui vérifiera que le lien est fonctionnel, et qui vous enverra un accusé de réception. **Ne pas envoyer votre fichier vidéo par mail.**